# **Kit188ER**

# PRŮMYSLOVÁ ŘÍDÍCÍ JEDNOTKA

Příručka uživatele a programátora

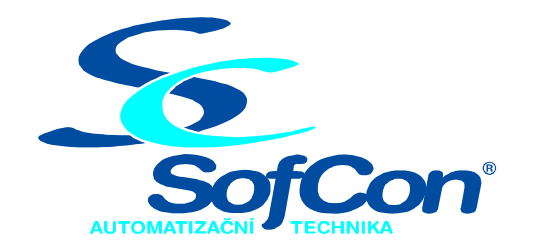

#### *SofCon***spol. s r.o.**

Střešovická 49 162 00 Praha 6 tel/fax: +420 220 180 454 E-mail: sofcon@sofcon.cz www: http://www.sofcon.cz

Verze dokumentu 1.0

Informace v tomto dokumentu byly pečlivě zkontrolovány a SofCon věří, že jsou spolehlivé, přesto SofCon nenese odpovědnost za případné nepřesnosti nebo nesprávnosti zde uvedených informací.

SofCon negarantuje bezchybnost tohoto dokumentu ani programového vybavení, které je v tomto dokumentu popsané. Uživatel přebírá informace z tohoto dokumentu a odpovídající programové vybavení ve stavu, jak byly vytvořeny a sám je povinen provést validaci bezchybnosti produktu, který s použitím zde popsaného programového vybavení vytvořil.

SofCon si vyhrazuje právo změny obsahu tohoto dokumentu bez předchozího oznámení a nenese žádnou odpovědnost za důsledky, které z toho mohou vyplynout pro uživatele.

Datum vydání: 03.05.2005 Datum posledního uložení dokumentu: 03.05.2005 (Datum vydání a posledního uložení dokumentu musí být stejné)

Upozornění:

V dokumentu použité názvy výrobků, firem apod. mohou být ochrannými známkami nebo registrovanými ochrannými známkami příslušných vlastníků.

# Obsah:

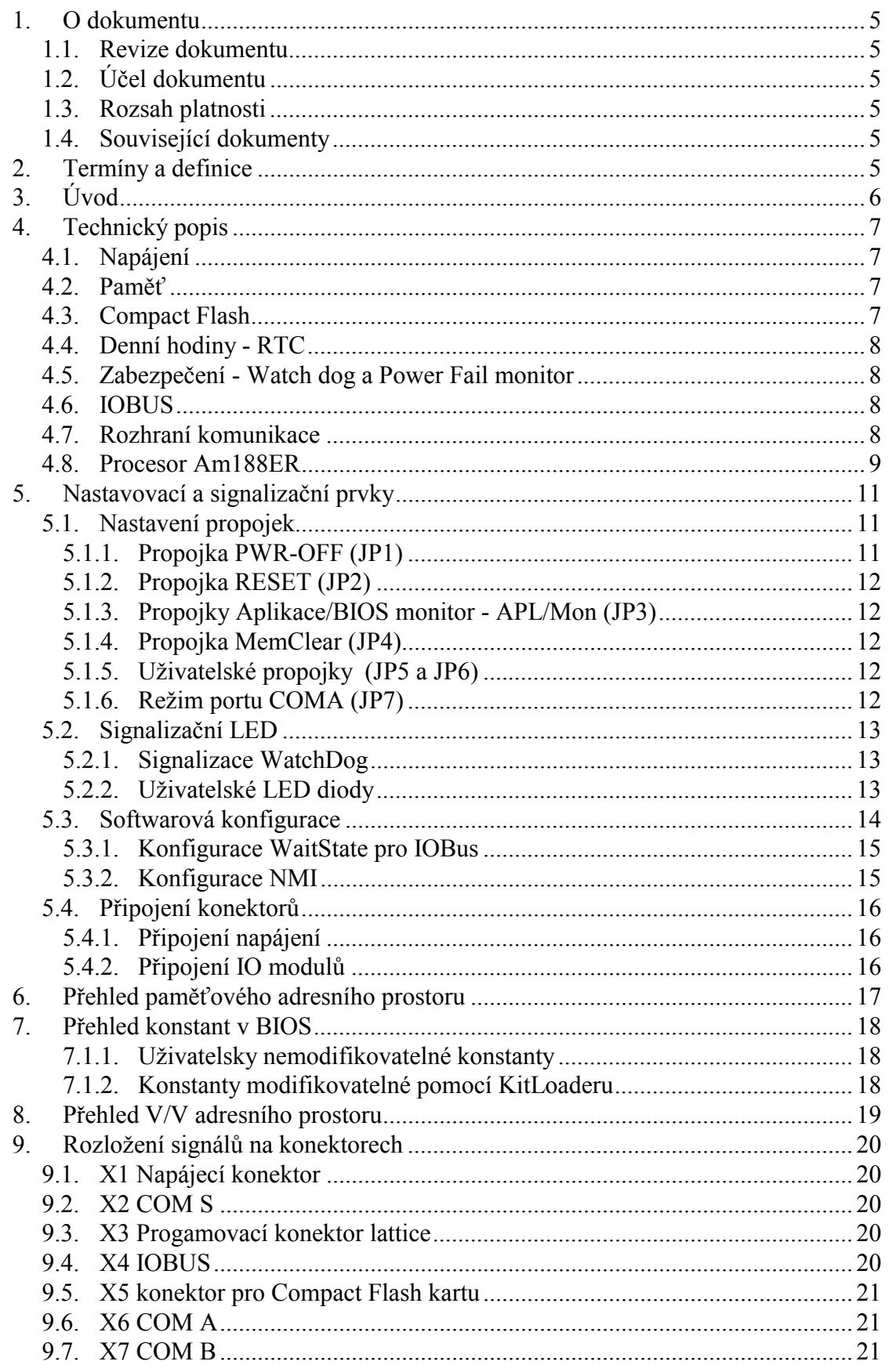

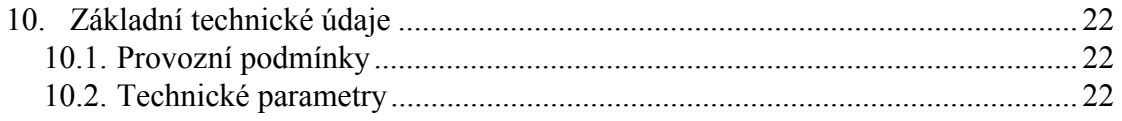

#### <span id="page-4-0"></span>1. O dokumentu

#### 1.1. Revize dokumentu

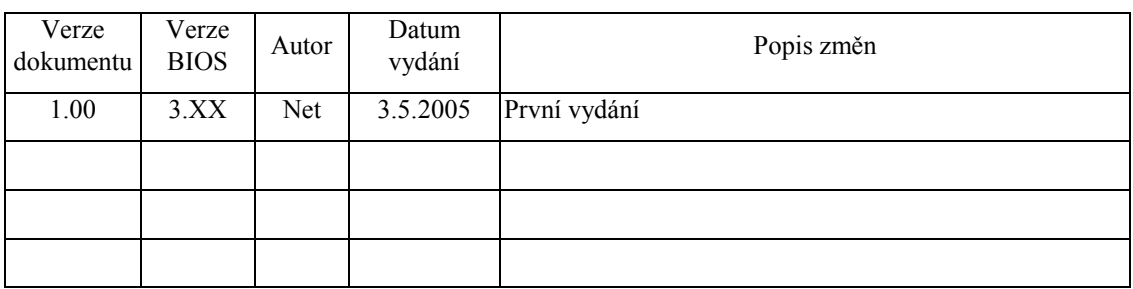

#### 1.2. Účel dokumentu

Tento dokument slouží jako Uživatelský manuál k řídící jednotce Kit188ER.

#### 1.3. Rozsah platnosti

Určen pro programátory a uživatele programového vybavení SofCon.

#### 1.4. Související dokumenty

Pro čtení tohoto dokumentu není potřeba číst žádný další manuál, ale je potřeba se orientovat v používání programového vybavení SofCon.

#### 2. Termíny a definice

**Compact FLASH karta** – paměťové blokové medium s náhodným přístupem. Rozhraní kompatibilní s pevnými disky z PC (IDE). Data jsou organizována pomocí souborového systému (FAT). Princip ukládání dat podobný FLASH paměti, tzn. omezený počet zapisovacích cyklu (řádově sta tisíce).

**Write Protect mód** – pokud je paměť Kit188 ve stavu *Write Protect*, tak nelze zapisovat do určité paměťové oblasti (dáno konfigurací). Zpravidla se tak chrání paměť kódu.

**WaitState** – čekací stav, používá se pro prodloužení přístupu k zařízení, v našem případě k zařízení na IOBUS.

Další termíny a definice používány v terminologii SofCon jsou popsány v samostatném dokumentu "Termíny a definice".

#### <span id="page-5-0"></span>3. Úvod

Kit188ER je malý jednodeskový počítač, vhodný jako univerzální řidicí jednotka průmyslových řidicích systémů, strojů, přístrojů, regulátorů nebo systémů sběru dat. Jeho základ tvoří 16-bitový procesor AMD Am188, který je programově plně kompatibilní s procesorem Intel 8086. Pro připojení periferií a rozšiřujících modulů je určeno několik různých rozhraní:

- IO sběrnice IOBUS.
- 3 kanály asynchronní sériové komunikační linky:
	- 1. Systémový COM na napěťové úrovni RS232 se signály RxD a TxD.
	- 2. COM s možností volby napěťové urovně RS232/5V se signály RxD a TxD.
	- 3. Plný COM port na 5V úrovni COM BUS.

K těmto rozhraním lze připojit různé digitální a analogové moduly, které rozšiřují základní technické vybavení a umožňují připojit mnoho různých zařízení.

Součástí desky jsou dále přesné hodiny reálného času zálohované baterií, paměť typu RAM, FLASH, blokové médium Compact Flash a Watch-dog.

Kit188ER je určen do stavebnice KIT, ve které plnohodnotně nahrazuje řidicí jednotku KitV40. Přechod aplikací z KitV40 na Kit188ER vyžaduje pouze rekompilaci programu se systémovými knihovnami podporujícími procesor Am188ER.

K řidicím systémům stavebnice KIT se nabízí vývojové prostředí Kit Builder - PLC automat nebo ReTOS Debugger, operační systém reálného času ReTOS a knihovní funkce v jazyce PASCAL pro spolupráci se zařízeními jiných výrobců např. protokol TECO, Lecom, SAIA a další.

Ke stavebnici KIT (Kit386EXR, KITV40 atd.) jsou k dispozici manuály popisující Kit Builder, ReTOS Debugger, MCP BIOS, ReTOS a manuály pro dodávané knihovny.

Tento manuál platí pro verzi desky plošných spojů 5**.** Verzi lze zjistit z popisu na straně pájení, v kterém poslední číslice znamená verzi desky tištěného spoje. Pro tuto verzi je na desce uveden popis SCB180 A-5**.**

#### <span id="page-6-0"></span>4. Technický popis

V této kapitole budou popsány hlavní části desky Kit188ER a základní vlastnosti jednotlivých bloků, viz.Obr. 1.

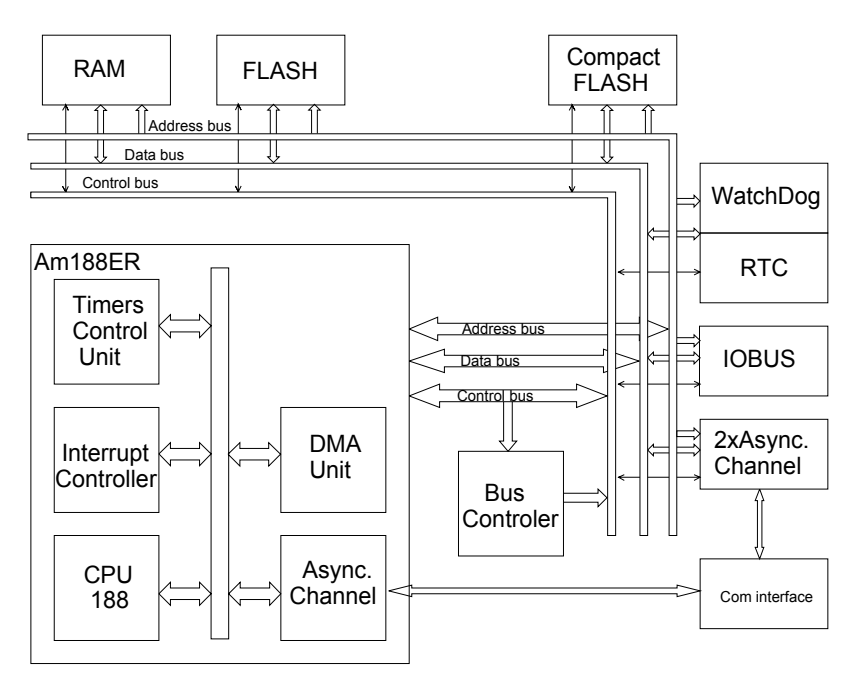

**Obr. 1: Blokové schéma Kit188ER** 

#### 4.1. Napájení

Řidicí jednotku Kit188ER lze napájet nízkým střídavým nebo stejnosměrným napětím, hodnoty jsou uvedeny v kapitol[e 10](#page-21-0). Připojené vstupní napětí je usměrněno a stabilizováno pomocí výkonového pulsního zdroje.

#### 4.2. Paměť

Kit188ER je standartně vybaven 1MB paměti RAM a až 768kB paměti typu FLASH. Začátek paměťi FLASH je možné konfigurovat v rozmezí 40000h až 80000h s krokem 64kB (10000h) aplikací KitLoader. Do paměti RAM, která je překrytá pamětí FLASH (která není aktuálně mapována do paměťového prostoru CPU) je možné přistupovat pomocí služeb BIOSu. Velikost paměťového adresního prostoru procesoru Am188 je 1MB.

#### 4.3. Compact Flash

Paměťové medium typu "Compact FLASH" se v sestavě Kit188ER chová jako standartní blokové zářízení. Je možné jej využít jako zdroj kódu pro spouštěné aplikace, nebo jako datové uložiště. Přístup k mediu je zajišťován službami BIOSu – nízká úroveň přístupu (čtení/zápis sektoru), nebo nadstavbou nad BIOSem, pomocí <span id="page-7-0"></span>operačního systému FreeDos (přístup ke standartnímu souborovému systému FAT), upraveného speciálně pro možnosti procesorové desky Kit188ER.

#### 4.4. Denní hodiny - RTC

Pro udržování přesného času je v řidicí jednotce použit obvod RTC zálohovaný baterií. Uchovává sekundy, minuty, hodiny, dny, měsíce a roky.

#### 4.5. Zabezpečení - Watch dog a Power Fail monitor

Pro zabezpečení správného chodu řídící jednotky slouží zabezpečovací obvod, který v sobě sdružuje RESET generátor a zabezpečovací funkci Watch-Dog.

- Reset generátor zajistí správnou dobu trvání signálu RESET po náběhu napájecího napětí.
- PF monitor sleduje napětí přiváděné na jeho vstup a v případě, že dosáhne hranice cca 11V, je nastaven příznakový bit od kterého, v závislosti na konfiguraci, muže být generováno NMI přerušení.
- Zabezpečovací funkce Watch-Dog hlídá činnost procesoru. Aplikace musí cca každou 0.5s invertováním příslušného IO portu změnit úroveň na vstupu WatchDog obvodu. Při nesplnění této podmínky generuje WatchDog signál RESET. Tímto je možné hlídat jak technické, tak i programové vybavení, protože generování nastavovacího pulsu může být vázáno na splnění několika různých podmínek.

Tato standardní zabezpečení lze doplnit vnitřním obvodem Watch-dog procesoru Am188ER (kap. [4.8\)](#page-8-0). Příčinu posledního RESET signálu (uživatel nebo WatchDog) lze v aplikaci detekovat.

#### 4.6. IOBUS

IO bus je firemní rozhraní určené k připojování rozšiřovacích IO modulů. IO moduly mohou obsahovat vstupní a výstupní registry, komunikační obvody, čítače, časovače, A/D a D/A převodníky, digitální vstupy a výstupy, silové prvky atd.

IO moduly se umísťují na distanční sloupky nad nebo pod řídící jednotku Kit188ER a propojují se plochým vodičem se zařezávacími konektory. Na konec sběrnice se umísťují zakončovací prvky (deska IOTERA nebo IOTERB).

Na rozhraní jsou vyvedeny tyto signály: D0..D7, A0..A9, IRQ3, IRQ4, IOR/, IOW/, AEN/, RESET/. Přerušení jsou na CPU mapovány podle Tab. 1.

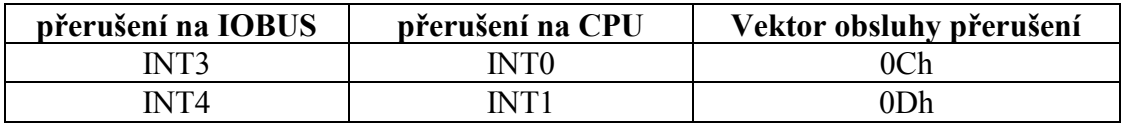

#### **Tab. 1: Přerušení od IOBUS sběrnice**

#### 4.7. Rozhraní komunikace

Rozhraní komunikace poskytuje tři asynchroní kanály, COMA lze

<span id="page-8-0"></span>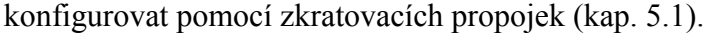

| Asynchroní kanál | 1. konfigurace     | $ 2.$ konfigurace  |
|------------------|--------------------|--------------------|
| COM A            | $RxD, TxD - 5V$    | $RxD, TxD - RS232$ |
| COM B            | $ComBus - 5V$      |                    |
| COM S            | $RxD, TxD - RS232$ |                    |

**Tab. 2: Asynchroní komunikační kanály** 

K rozhraní ComBus lze připojit další moduly, které použitelnost tohoto rozhraní značně rozšiřují (RS485 galvanicky odděleno, úplná RS232, atd.). Na rozhraní jsou vyvedeny tyto signály: DCD/, RXD, TXD, DTR/, DSR/, RTS/, CTS/, RI/, GND, VCC.

Přerušení od jednotlivých komunikačních kanálů je mapováno podle Tab. 3.

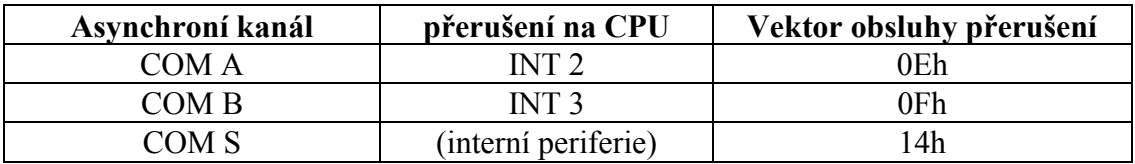

#### **Tab. 3: Přerušení od komunikačních kanálů**

#### 4.8. Procesor Am188ER

Základem řídící jednotky Kit188ER je 16-bitový procesor Am188ER firmy AMD. Obvod obsahuje procesor programově plně kompatibilní s procesorem Intel 80286 v reálném módu, řadiče přerušení typu, čítač/časovač typu, asynchronní komunikační obvody, DMA řadič atd.

#### • **Čítače/časovače**

V procesoru Am188ER jsou k dispozici 3 čítače/časovače. Čítač 0 je využit jako systémový časovač generující přerušení každých 55ms. Čítač 1 lze využít libovolně. Čítač 2 je využit jako před dělička čítače 0.

#### • **Asynchronní sériové kanály**

V procesoru Am188ER je k dispozici jeden asynchroní seriový kanál se signály RxD a TxD, který je přes konvertor úrovní upraven na RS232 a využíván jako systémový COM port (COM S).

#### • **DMA kanály**

V procesoru Am188ER jsou k dispozici 2 DMA kanály, které lze volně využít.

#### • **Řadiče přerušení**

Zpracovává hardwarová přerušení

- o maskovatelná lze softwarově potlačit vyvolání obslužné rutiny, lze nastavit relativní prioritu oproti ostatním přerušením. Interní přerušení: T0...T2, DMA0…DMA1, WatchDog, Asynchroní port. Externí přerušení: INT0…INT4.
- o nemaskovatelná nelze zakázat. Interní: přerušení ošetřující vyjímky vzniklé za běhu kódu programu (dělení nulou), trasovací přerušení apod. Externí přerušení: Reset a NMI.

Adresy obslužných rutin HW a SW přerušení jsou uloženy v paměti RAM v oblasti 0 až 1024Byte (tj. 256 přerušovacích vektorů).

#### • **Zabezpečení procesoru**

Standardní zabezpečení lze doplnit vnitřním obvodem Watch-dog procesoru Am188ER jehož maximální obnovovací interval je nastavitelný v rozsahu desítek mikrosekund až stovek milisekund.

#### <span id="page-10-0"></span>5. Nastavovací a signalizační prvky

Snaha minimalizovat počet nastavovacích propojek na Kit188ER přesunula větší část konfigurace do softwarového prostředí aplikace KitLoader (viz. manuál k aplikaci KitLoader).

#### 5.1. Nastavení propojek

Na obrázku Obr. 2 je zachyceno rozmístění jednotlivých propojek, kterými lze nastavit vlastnosti řidicí jednotky KIT386EXR.

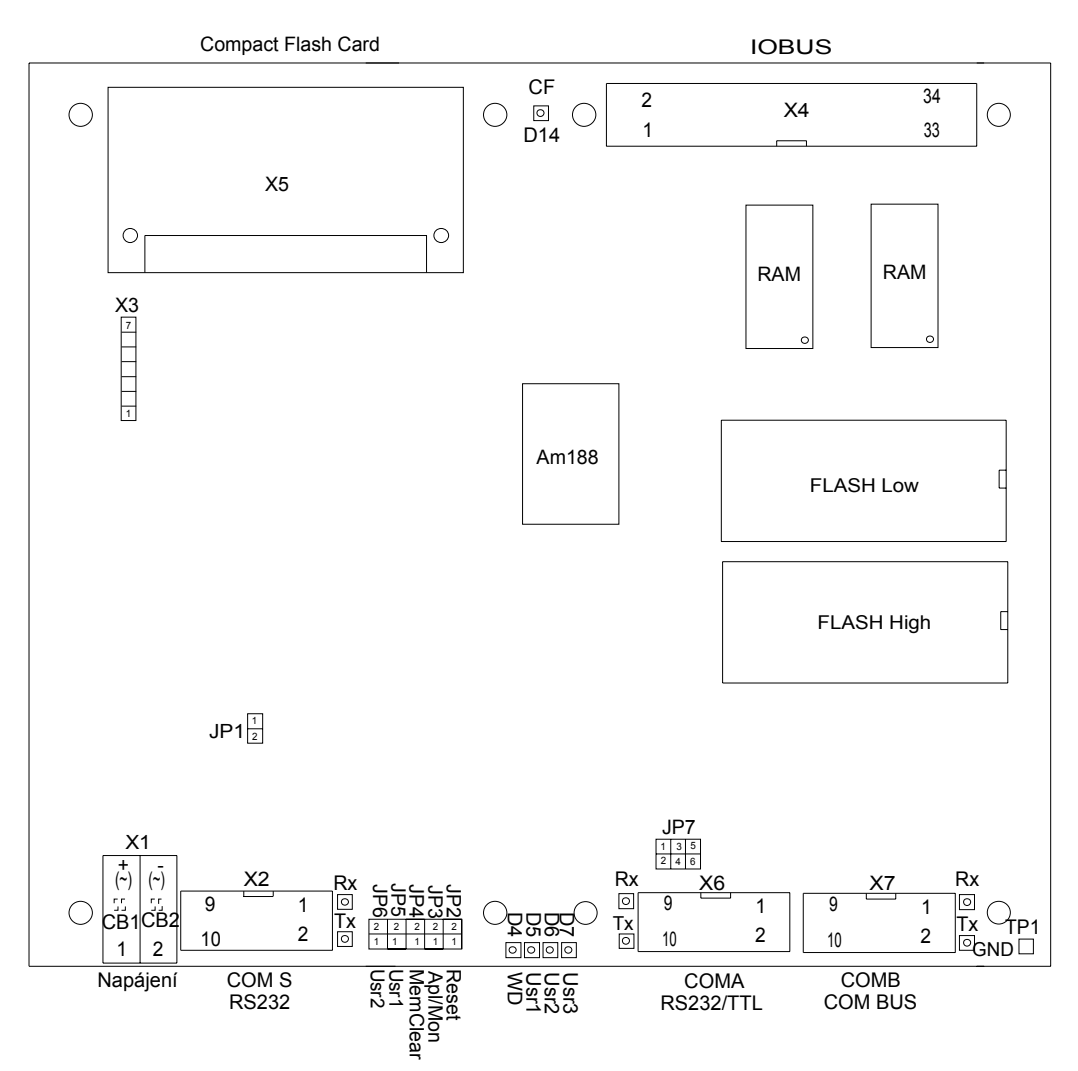

**Obr. 2: Rozmístění propojek na Kit188ER** 

#### 5.1.1. Propojka PWR-OFF (JP1)

Tato propojka umožňuje ovládat zdroj napájecího napětí Kit188ER. Při zkratované propojce je zdroj napájecího napětí vypnut.

#### <span id="page-11-0"></span>5.1.2. Propojka RESET (JP2)

Pomocí této propojky, lze celý systém uvést do výchozího stavu (RESET). Pro inicializaci je nutno propojku propojit min. na dobu 0.5s.

Propojku RESET lze ovládat externím spínačem, např. při práci se simulátorem paměti EPROM. Napětí mezi RST a GND musí být menší než 1V a spínač musí být schopen přenést min. 3mA.

#### 5.1.3. Propojky Aplikace/BIOS monitor - APL/Mon (JP3)

Při rozpojení této propojky bude po inicializaci desky (reset) spuštěn BIOS monitor. V případě zkratování této propojky se v závislosti na konfiguraci buď spustí aplikační program, který je vyhledáván v rozmezí absolutních adres 0C0000h – 0FD000h, nebo se nahraje a spustí program z Compact Flash karty.

#### 5.1.4. Propojka MemClear (JP4)

Při zkratování této propojky dojde při inicializaci ke smazaní paměti RAM v oblasti absolutních adres 500h až FFFFFh.

#### 5.1.5. Uživatelské propojky (JP5 a JP6)

Uživatelsky volitelné funkce propojek. Propojky lze číst na adrese podle tabulky Tab. 4.

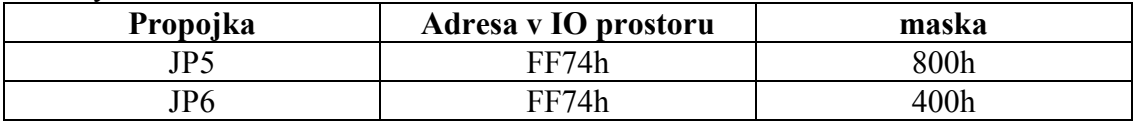

#### **Tab. 4: Uživatelské propojky**

V případě zkratování propojky je hodnota bitu po vymaskování log. 0, v opačném případě log. 1.

příklad v asm:

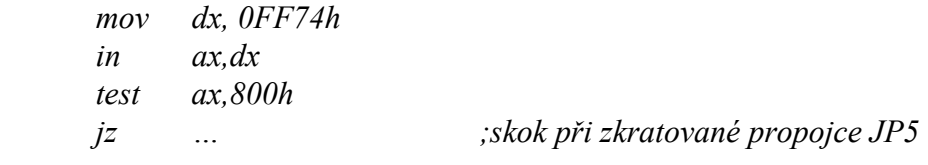

#### 5.1.6. Režim portu COMA (JP7)

Tyto propojky jsou určeny ke konfiguraci napěťových úrovní na komunikačním portu COMA. Propojky mají povoleny jen dvě pozice, které jsou zachyceny na [Obr. 3](#page-12-0).

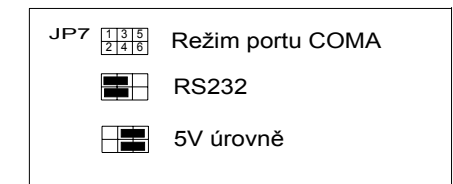

**Obr. 3: Režim portu COMA** 

#### <span id="page-12-0"></span>5.2. Signalizační LED

Kit188ER obsahuje signalizační LED diody, které indikují funkci Watch Dog obvodu, přístup ke Compact Flash kartě (červená LED D14) a komunikaci na seriových portech (vysílací - červená a přijímací - žlutá LED dioda). Pro uživatele jsou určeny další tři LED diody které lze využít v aplikaci.

#### 5.2.1. Signalizace WatchDog

Dioda D4, pokud je obsluhována BIOSem, pulsuje s periodou cca 1s. Dioda je spřažena se vstupem WatchDog obvodu a signalizuje jeho pravidelné resetování. V případě, že dioda přestane pulsovat, dojde vlivem přetečení čítače WatchDog obvodu k vyvolání stavu Reset procesorové desky. Dioda D4 je mapována v IO paměti CPU podle Tab. 5.

#### 5.2.2. Uživatelské LED diody

Uživatel může využít tři LED diody pro vlastní aplikaci. Diody jsou mapovány v IO prostoru CPU podle Tab. 5.

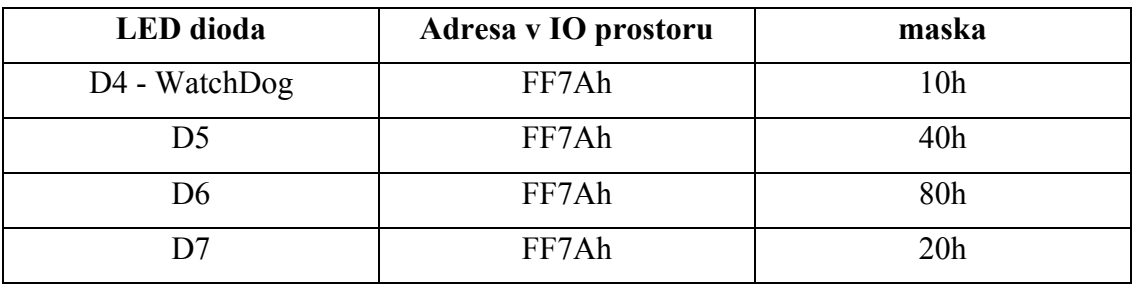

#### **Tab. 5: WatchDog a Uživatelské LED**

 Rozsvícení konkrétní diody dosáhneme zápisem log. 0 na odpovídající bit, zhasnutí diody dosáhnem zápisem log. 1.

příklad v asm:

 *mov dx, 0FF7Ah in ax,dx and ax, not 40h ;rozsvícení LED D5 out dx,ax* 

<span id="page-13-0"></span>příklad v Pascalu:

 *…* 

 *PortW[\$FF7A] := PortW[\$FF7A] AND NOT \$40;* 

 *…* 

**pozn:** S vnitřními registry procesoru které jsou umístěné v IO prostoru od adresy FF00h do FFFFh (přístup pomocí instrukcí *in, out* a *port, portw*) lze pracovat pouze 16 bitově, tj. *out dx,ax* a *portW[…]*.

#### 5.3. Softwarová konfigurace

Konfigurace Kit188ER se provádí pomocí aplikace KitLoader (viz. Manuál k aplikaci KitLoader). Nastavená konfigurace je "zakódována" do několika slov a uložena do FLASH paměti KIT188ER. Význam jednotlivých slov konfigurace a jejich uložení je popsáno níže. Při změně konfiguračních parametrů je nutno provést reset jednotky.

Fyzická velikost paměti RAM je 1MB a velikost paměti FLASH je maximálně 768kB. Konfigurace pamětí se nachází v prostoru paměti FLASH na adresách FFE00h a FFE01h.

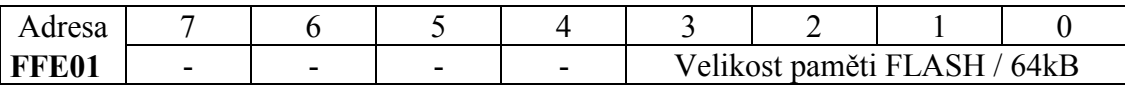

#### **Tab. 6: Konfigurační byte - FLASH paměť**

Hodnota na této adrese je velikost osazené paměti FLASH vydělená 64kB. Standardně jsou možné hodnoty: 1 (64kB), 2 (128kB), 4 (256kB), 8 (512kB), 9 (576kB), 10 (640kB), 12 (768kB). Pro velikosti do 512kB včetně se paměť FLASH osazuje do slotu ROM Hi. Při velikostech 576kB až 768kB se přidává další FLASH do slotu ROM Lo.

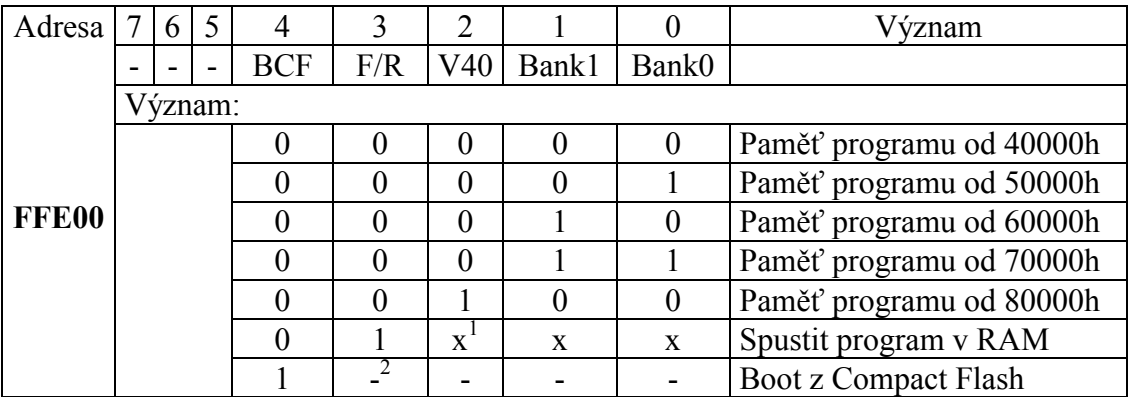

#### **Tab. 7: Konfigurační byte**

Hranice mezi pamětí programu a pamětí dat je volitelná podle Tab. 7. Program je možné při inicializaci nakopírovat z paměti FLASH do paměti RAM (bit 3), poté nastavit oblast RAM do stavu "read-only" a spustit. Kopíruje se oblast FLASH paměti

 $\overline{a}$  $\frac{1}{2}$ , x" - platná hodnota

<sup>&</sup>quot;-" - na hodnote nezáleží

file:Kit188ER\_usrmanual\_v0100, 03.05.2005 v1.0 14 / 23

<span id="page-14-0"></span>od segmentu určeným bity 0, 1 a 2 až do konce paměti (včetně BIOSu). Kopírování se provádí 1:1, tzn. data ve FLASH a RAM paměti si adresně odpovídají.

Do překrytých oblastí paměti RAM nebo FLASH je možno přistupovat pomocí služby BIOSu.

Při nastavené volbě "Boot z Compact Flash" se celý adresní prostor na mapuje na paměť typu RAM (nastavena do módu "read-write"), načte se a spustí MBR (první sektor na CF) na absolutní adrese 07C00h (standardní PC boot).

Jméno souboru, které se v případě volby "Boot z Compact Flash" nahraje do paměti je uloženo od adresy 0FFE10, dále následuje informace o segmentu, kde se má program spustit (viz. Tab. 8). Na Compact Flash kartě musí být uložen MBR od firmy SofCon a aplikace musí mít tvar SofCon modulu – vygenerovaný binární soubor aplikací KitLoader.

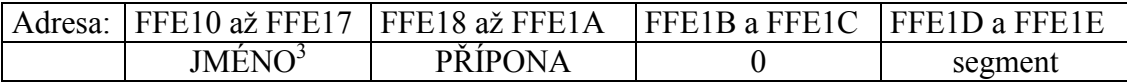

**Tab. 8: Syntaxe jména souboru** 

#### 5.3.1. Konfigurace WaitState pro IOBus

Pro pomalé periferie připojené ke sběrnici IOBus lze upravit délku čtecího/zapisovacího cyklu. Minimální délka čtecího/zapisovacího cyklu pro IOBus je 6 taktů, nastavením spodních čtyř bitů registru na adrese FFE02h lze tento cyklus prodloužit o dalších 63 taktů (s krokem 2 takty). Tento konfigurační registr se nachází v oblasti paměti FLASH (Tab. 9).

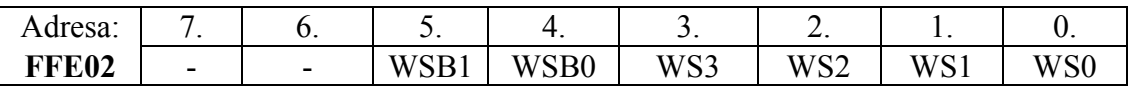

#### **Tab. 9: IOBus WaitState**

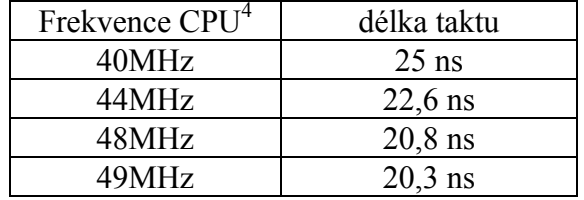

#### **Tab. 10: Délka taktu CPU**

Mezera mezi dvěmi po sobě jdoucími zápisy/čtením lze změnit bity WSB0 a WSB1 v registru na adrese FFE02h (Tab. 9). Hodnota bitů WSB1 a WSB0 musí být menší než hodnota bitů WS3 až WS0. Defaultní hodnota na adrese FFE02h je 18h

#### 5.3.2. Konfigurace NMI

 $\overline{a}$ 

Nemaskovatelné přerušení NMI může být generováno při výpadku napájecího

<sup>&</sup>lt;sup>3</sup> jméno a přípona musí být velkými písmeny, jméno musí být zarovnáno vlevo a přípona vpravo. Tečka, jakožto oddělovač jména a přípony se neuvádí.<br><sup>4</sup> frekvence je přesněji dána jako 4 x kmitočet uveden na krystalu u CPU

<span id="page-15-0"></span>napětí a při zápisu do protektované části paměti. Rozlišení těchto dvou příčin lze provést pomocí příznakového registru NMI na adrese v IO prostoru 2600h (viz. "MCP BIOS řídící jednotky Kit188ER"). Povolení generování NMI přerušení lze konfigurovat v registru FFE03h (oblast FLASH).

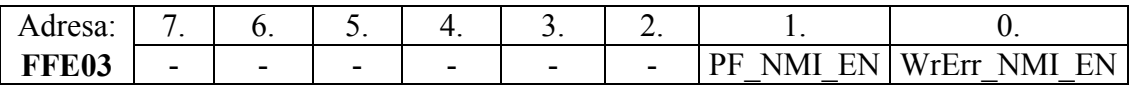

#### **Tab. 11: Konfigurace NMI**

Výpadek napájecího zdroje:

- nemá vyvolat NMI přerušení, nastavit bit 1 (PF\_NMI\_EN ) na hodnotu 0.
- má vyvolat NMI přerušení, nastavit bit 1 (PF\_NMI\_EN) na hodnotu 1. Zápis do protektované části paměti:
	- nemá vyvolat NMI přerušení, nastavit bit 0 (WrErr\_NMI\_EN) na hodnotu 0.
	- má vyvolat NMI přerušení, nastavit bit 0 (WrErr\_NMI\_EN) na hodnotu 1.

#### 5.4. Připojení konektorů

#### 5.4.1. Připojení napájení

Ke konektoru X1 se připojuje napájecí napětí definované v kapitole [10.](#page-21-0) Při napájení stejnosměrným napětím je vhodné propojit skapávací plošky (CB1 a CB2) na straně spojů plošného spoje cínem pro odstranění úbytku napětí na usměrňovacím můstku. Pak je však nutné dodržet polaritu! podle [Obr. 2](#page-10-0).

#### 5.4.2. Připojení IO modulů

Ke konektoru X4 se připojují moduly určené ke sběrnici IOBUS. Počet modulů je určen vstupním proudem jednotlivých modulů. Moduly se připojují pomocí plochého kabelu se zařezávacím konektorem typu PFL34.

# <span id="page-16-0"></span>6. Přehled paměťového adresního prostoru

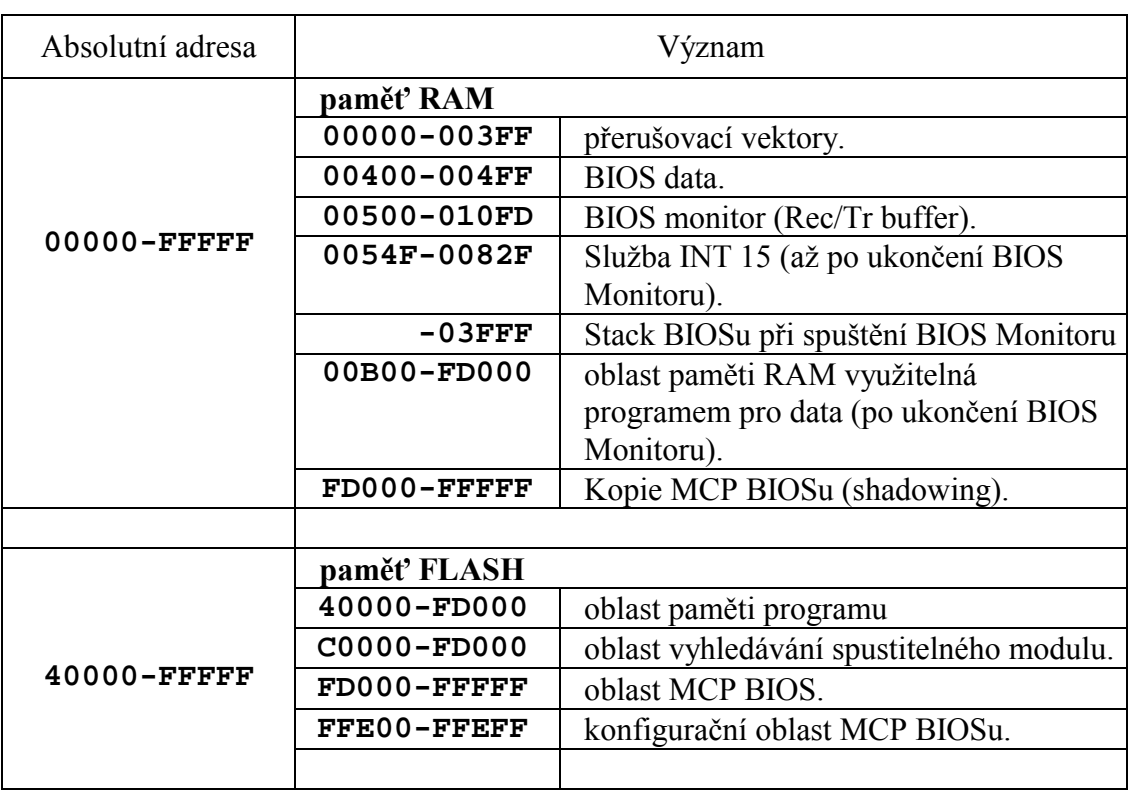

**Tab. 12: Paměťový adresový prostor** 

# <span id="page-17-0"></span>7. Přehled konstant v BIOS

# 7.1.1. Uživatelsky nemodifikovatelné konstanty

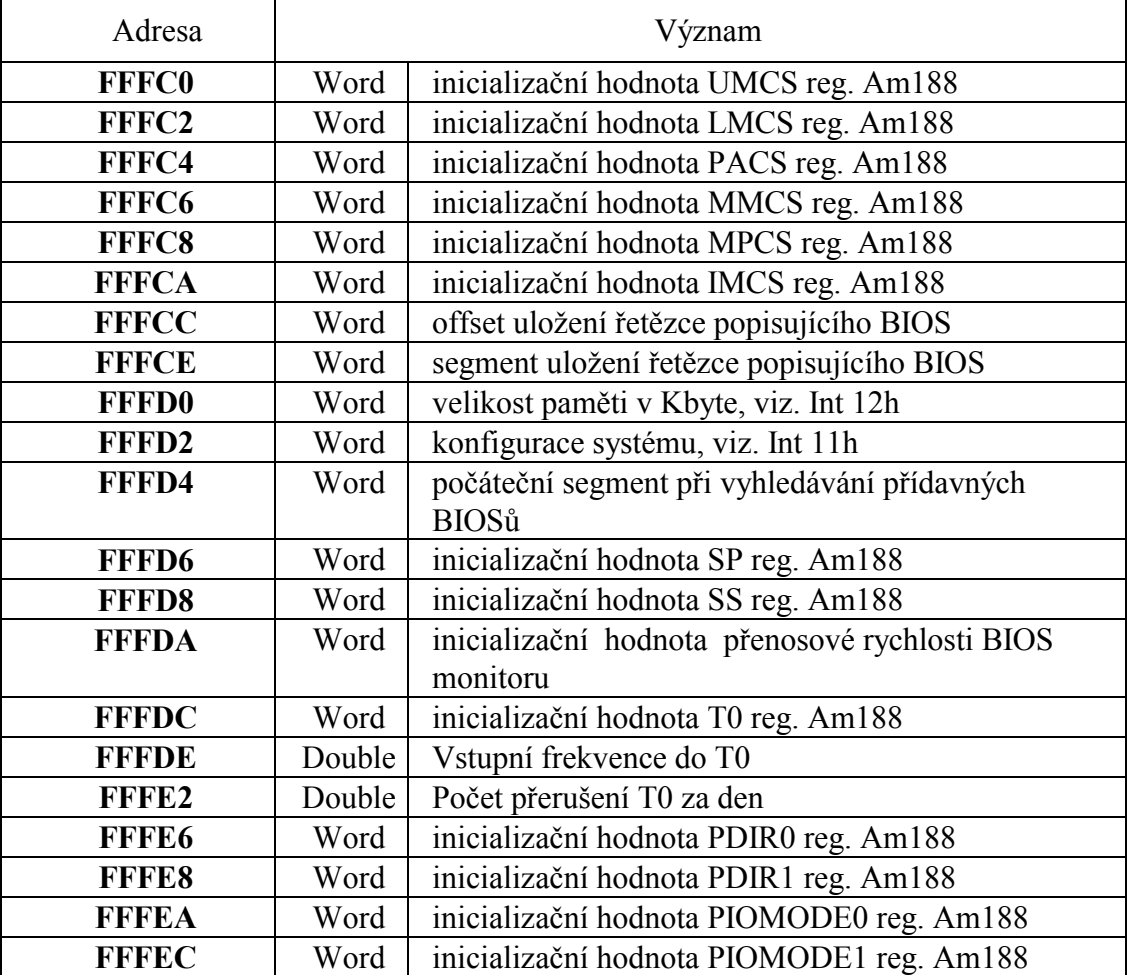

**Tab. 13: Konstanty MCP-BIOSu** 

# 7.1.2. Konstanty modifikovatelné pomocí KitLoaderu

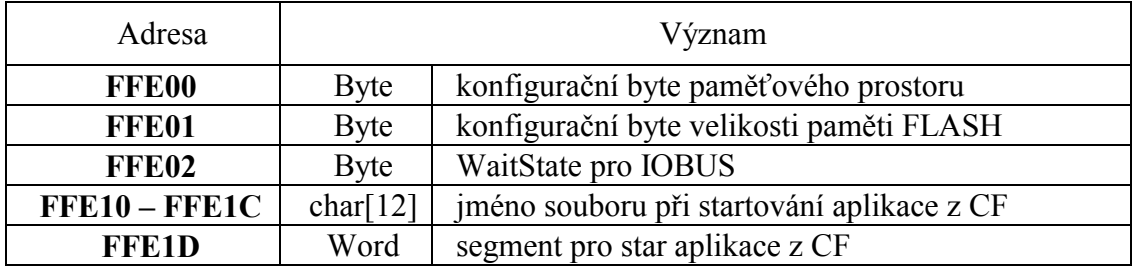

# <span id="page-18-0"></span>8. Přehled V/V adresního prostoru

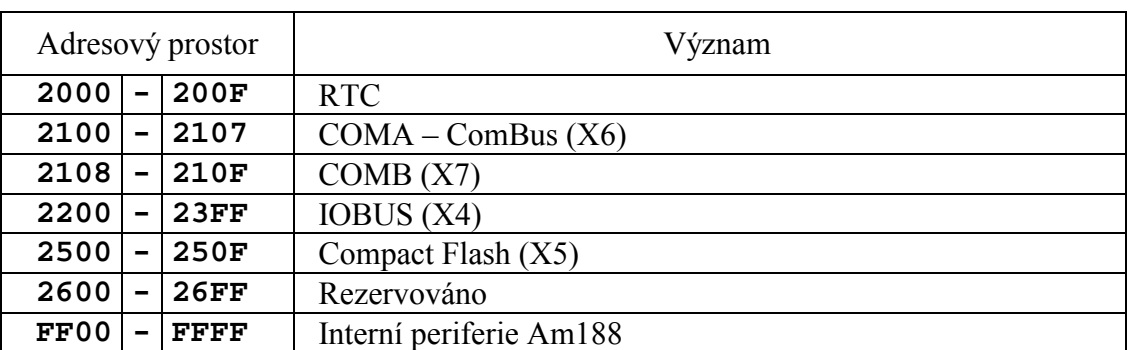

**Tab. 14: IO prostor Kit188ER** 

# <span id="page-19-0"></span>9. Rozložení signálů na konektorech

# 9.1. X1 Napájecí konektor

1 +  $2 -$ 

Při zkratovaných propojkách CB1 a CB2 nutno dodržet polaritu !

#### 9.2. X2 COM S

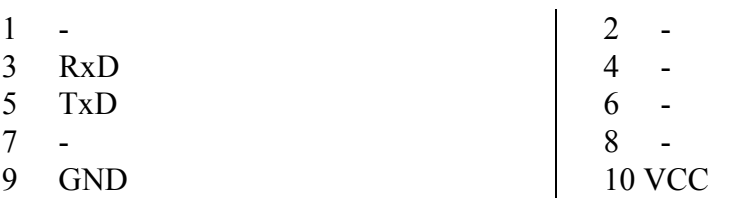

## 9.3. X3 Progamovací konektor lattice

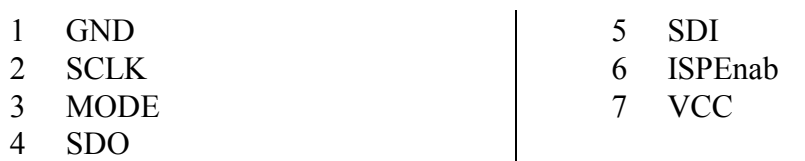

#### 9.4. X4 IOBUS

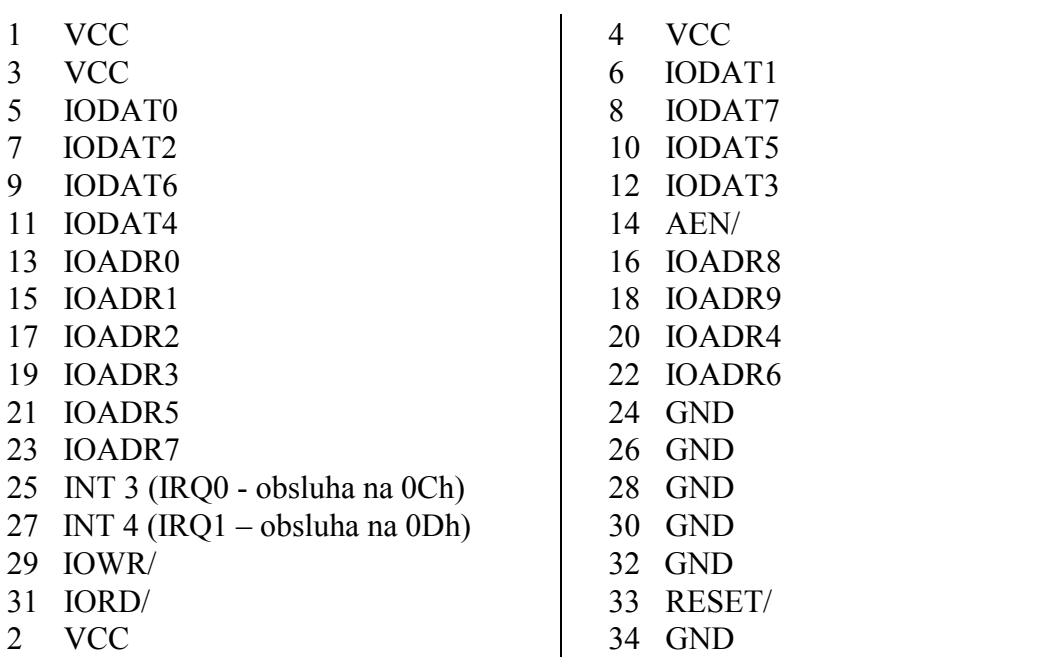

#### <span id="page-20-0"></span>9.5. X5 konektor pro Compact Flash kartu

Standartně zapojený konektor podle specifikace: "CF+ and CompactFlash Specification Revision 2.0"

#### 9.6. X6 COM A

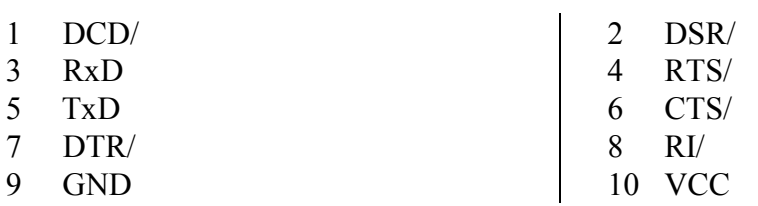

#### 9.7. X7 COM B

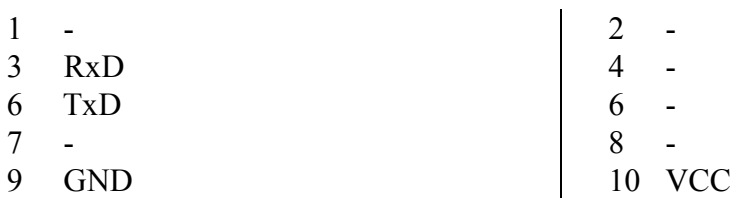

COMB má u signálů RxD a TxD volitelnou napěťovou úroveň – 5V/RS232.

# <span id="page-21-0"></span>10. Základní technické údaje

# 10.1. Provozní podmínky

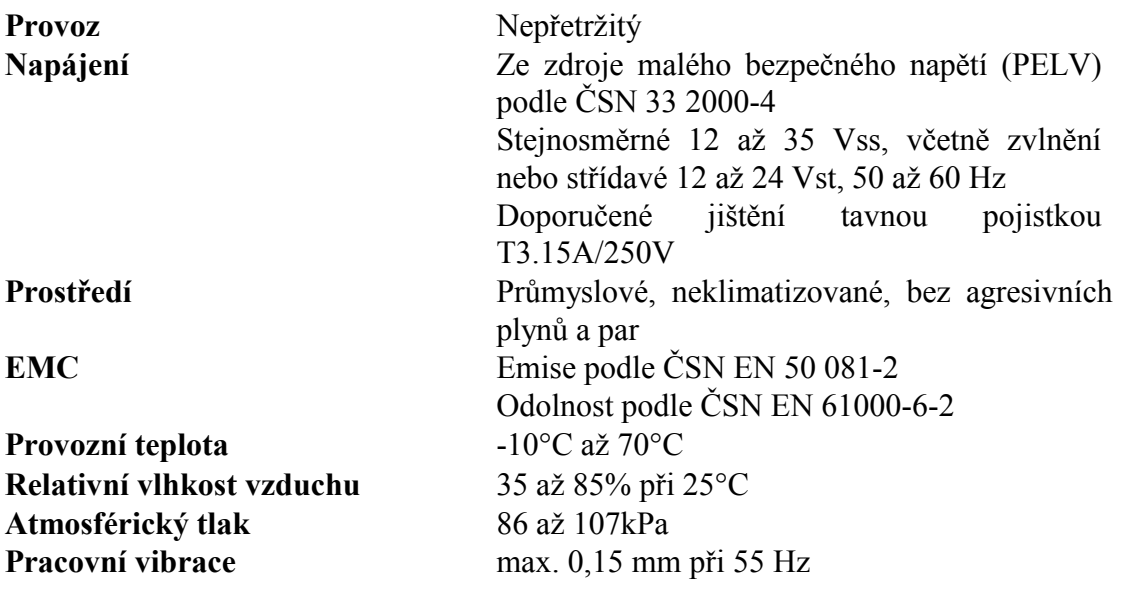

## 10.2. Technické parametry

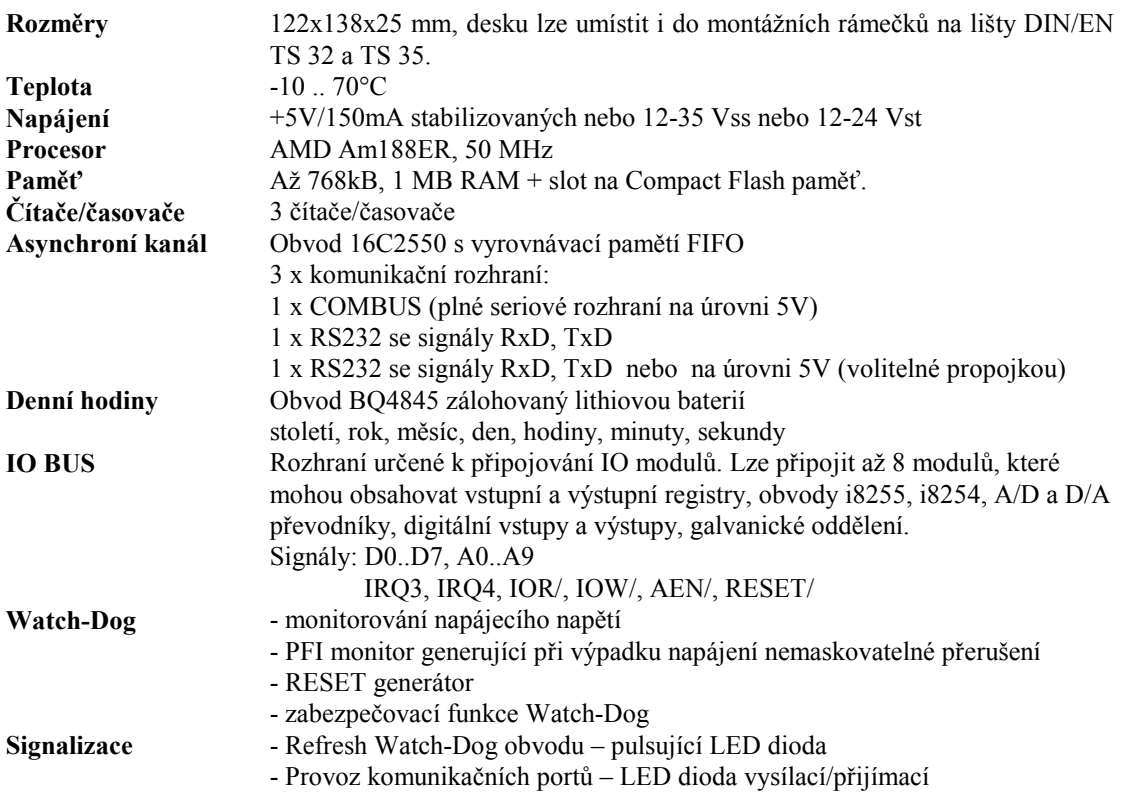